CPU<sub>3</sub>

CPU4

## **ESL RESETTER**

**Purpose**: to reset of Mercedes ESL old type (W210, 202) – see picture:

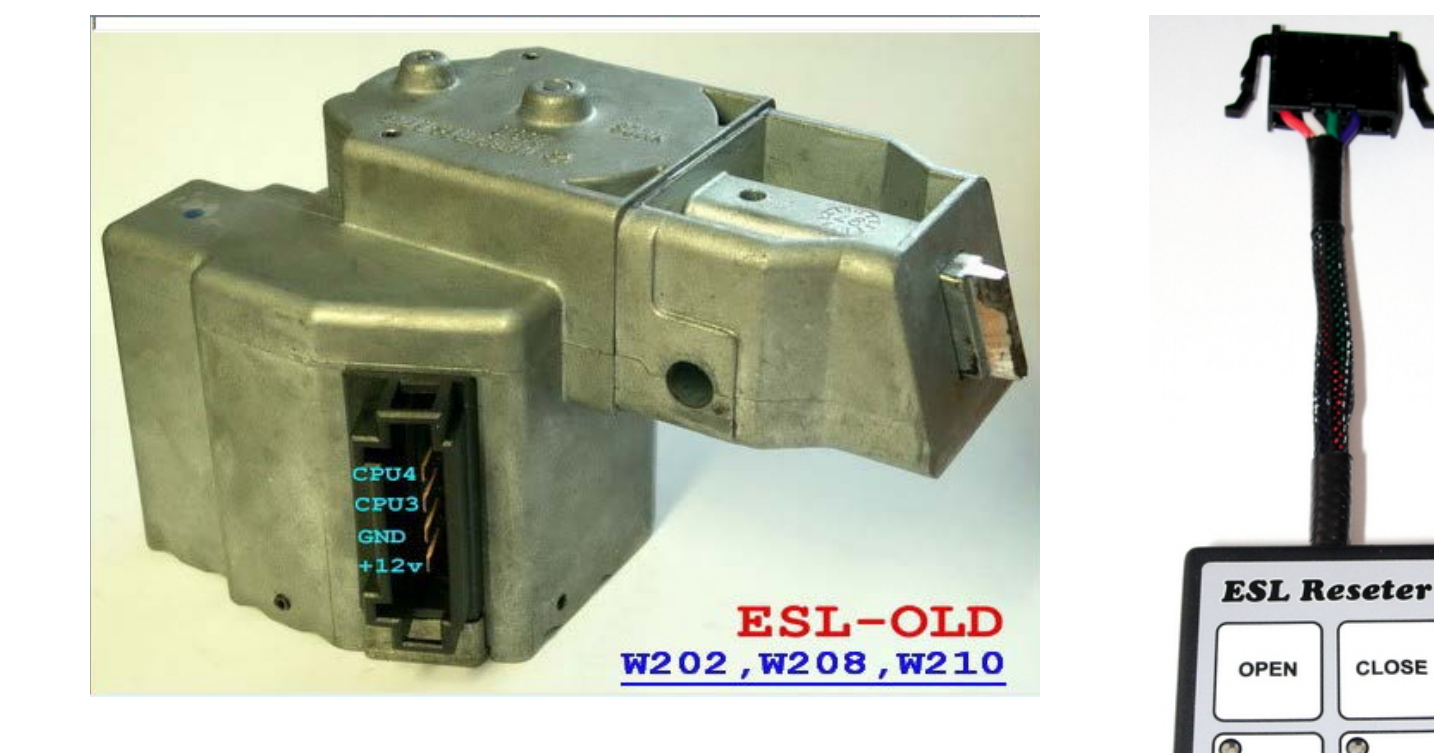

This ESL called "password less" because you don't need to select a password to read/write EEPROM area in it.

Please note: W210 cars last years of release were equipped by password –protected ESL and hereby device can't support them.

If you don't sure about the type of ESL just try to connect and operate with it by the device. In case of ESL passwordprotected it will not be unlocked, but you don't damage nothing.

So there are two typical reasons to use the ESL Resetter:

**1**. You have to unlock the ESL to transport the car when all keys were lost or original key stopped work.

Disconnect wires plug from ESL. Connect ESL Resetter instead the ESL original connector. Original ESL connector must be connected to ESL Resetter box (to bottom side – male connector there). Now ESL Resetter is in circuit "break" – it's between cable and ESL.

The ESL has two MCU processors inside. ESL Resetter has according buttons on it's keypad: CPU3 and CPU4. CPU3 light ON during the first connection of ESL Resetter.

Press the OPEN button. You should to hear a row of short sound signals from buzzer. Then ESL will be unlocked. Wait until two long sound signals – they are reporting about the finish of process.

Now ESL is unlocked, you can now turn the steering wheel but we recommend you finish whole erasing process – press CPU4 button (CPU4 LED is ON) and then press OPEN button again.

Sound signals will be repeated with the same order – just the ESL is already unlocked.

Then you can (if you need) press CLOSE button to lock the ESL again.

**2**. Replacement of damaged ESL to used one – from other car.

After you did unlocking process the ESL has erased (virgin) status. It's ready now to be installed in other car. We advise to authorize used (erased) ESL to new car with diagnostic device. But if it's unavailable it will be done automatically after 400 turning ignition ON/OFF.